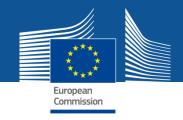

### **Explanation on the use of resources: What is it?**

The following information is requested per beneficiary:

- Major cost items
- Explanation related to the use of resources
- Work packages information

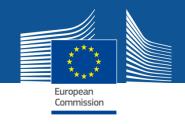

# **Explanation on the use of resources: The old procedure**

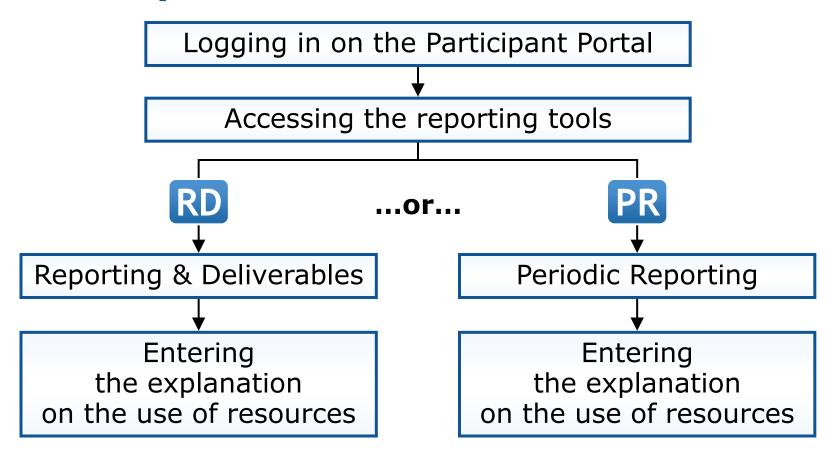

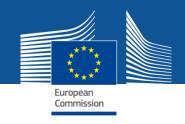

## **Explanation on the use of resources: The new procedure**

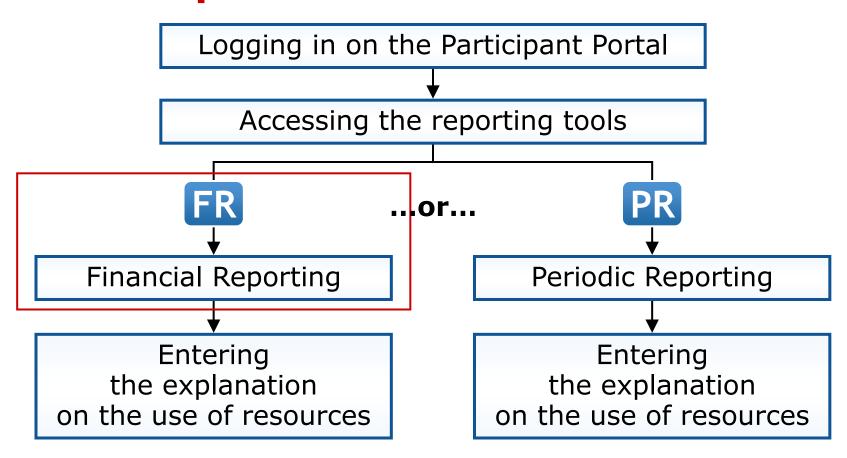

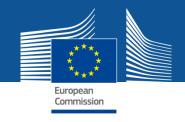

#### The old procedure and the new procedure

The **same data** will have to be provided, but in the **financial reporting tool** 

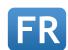

no longer in the scientific reporting tool

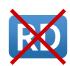

(Reporting & Deliverables).

This is a **technical change only**, not a change in the concept!

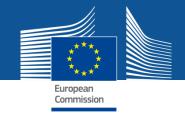

#### 'My Projects' - Access reporting functions

Home

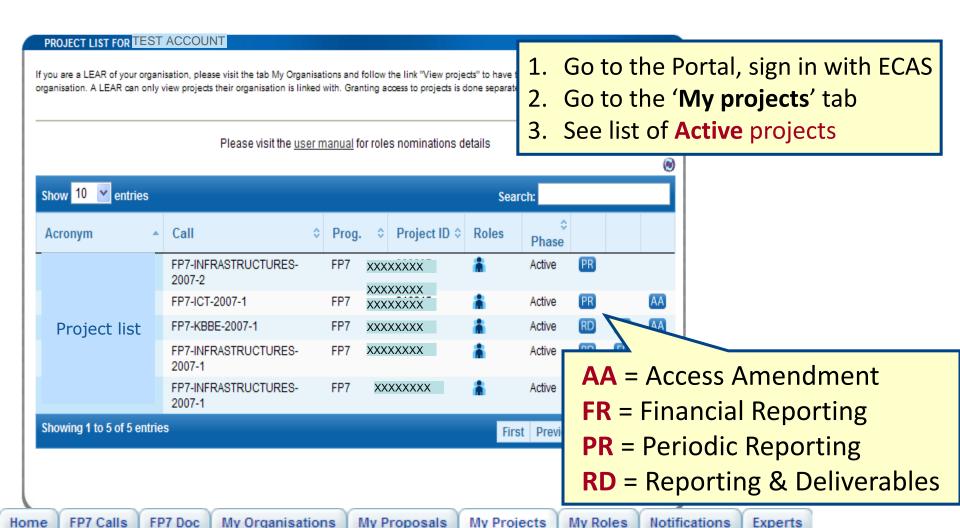

Experts

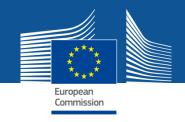

Upon clicking on a cell of a cost table, the following pop-up is shown:

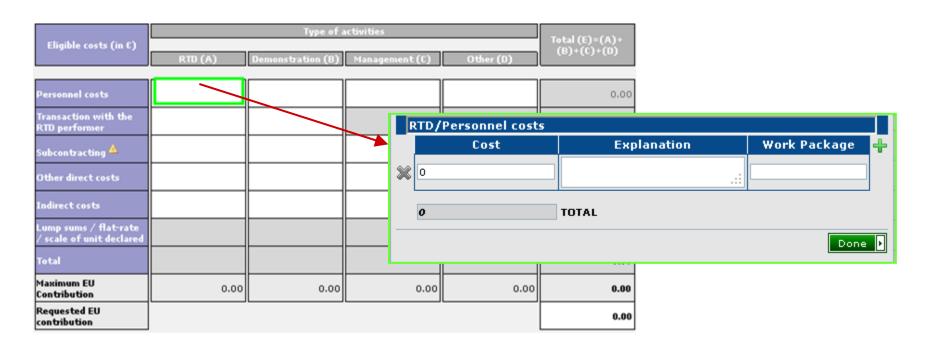

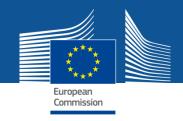

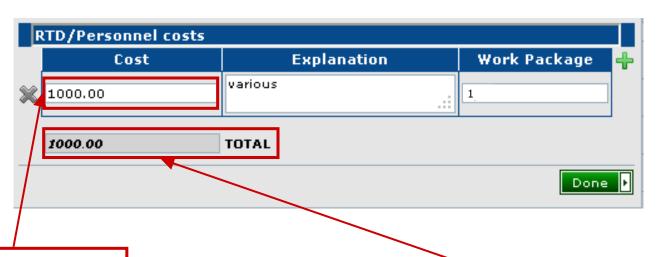

You must fill in at least one major "Cost" item.

The "Total" cost is automatically calculated on the basis of the individual cost items.

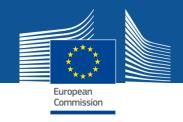

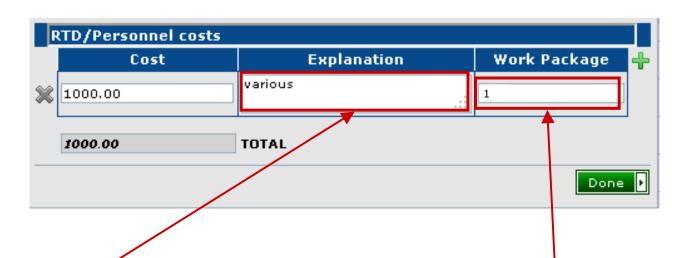

"Explanation" for this cost item

Mandatory part of the reports but not checked by the IT tool.

"Work package" for this cost item (optional)

More work packages can be linked to one cost item.

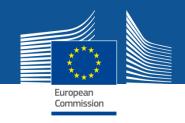

Upon clicking the "Done" button, the total sum is copied to the corresponding field of the form C.

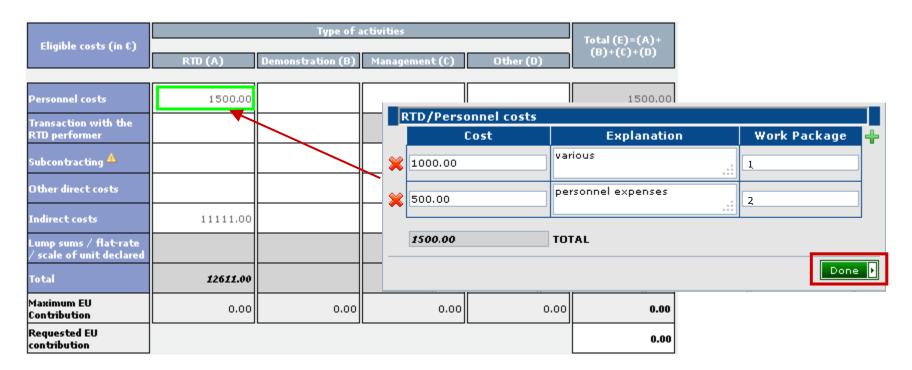

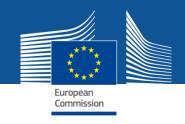

# **Explanation on the use of resources:** The new procedure, step by step

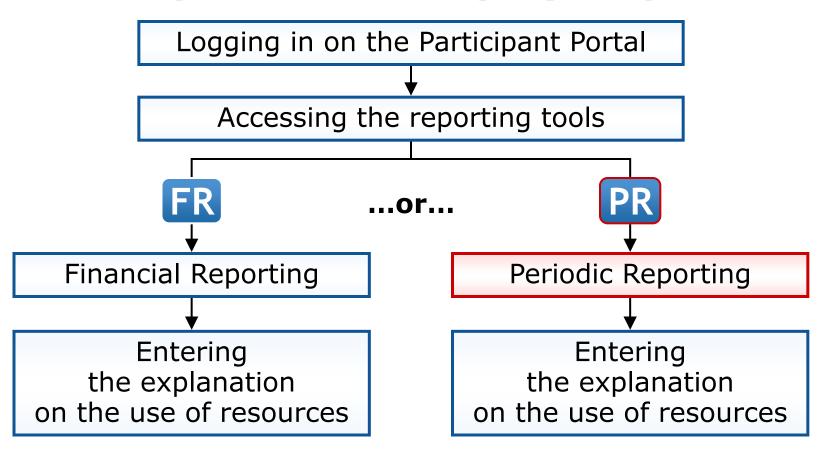

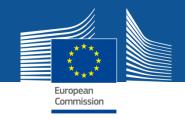

#### Click on a "cost" field to edit the detailed explanation on the use of resources

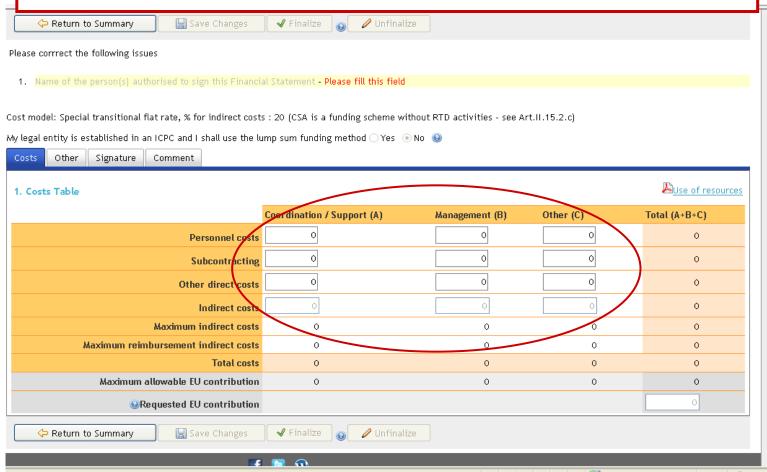

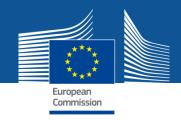

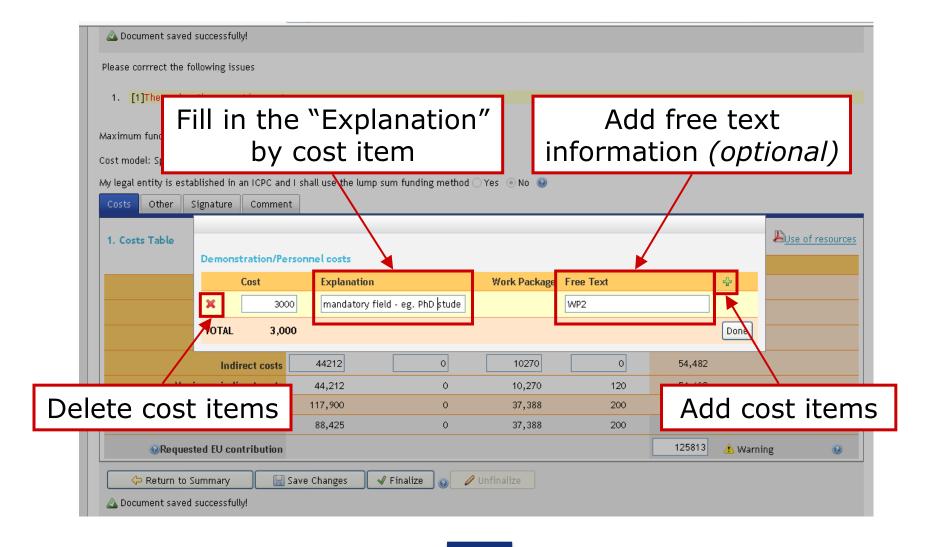

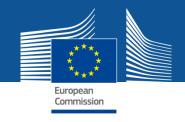

#### **Future developments**

• Explanation on the use of resources to be provided in the financial reporting tool.

#### Expert registration

Step 1: It becomes part of the Participant Portal's services. Profiles from CORDIS are transferred. Experts are invited to complete their profiles.

Registering on behalf of another organisation